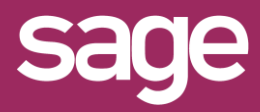

# Filtre assistants : ajout d'un critère par défaut Outil Studio et Outil pour Office Excel©

roduit concerné : Sage BI Reporting

# **1 CHAMPS A AJOUTER PAR DEFAUT**

Dans cet exemple, nous souhaitons dans le modèle "Ventes" du connecteur "Gestion Commerciale" toujours proposer par défaut dans les filtres des différents assistants le critère "Année".

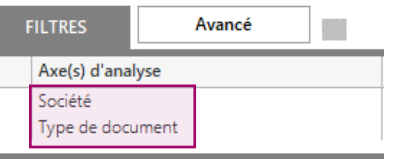

# **2 LANCER STUDIO / CONNECTER**

Lancez Sage BI Reporting Studio, vous identifier, puis cliquez sur la tuile 'Connecter'

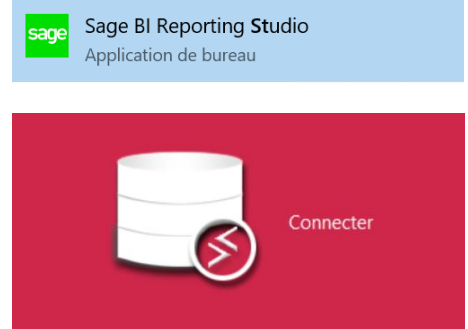

# **3 MODIFIER LE MODELE DU CONNECTEUR**

Choisissez le connecteur "Sage 100c Gestion Commerciale" puis ouvrez par un double clic le modèle "Ventes"

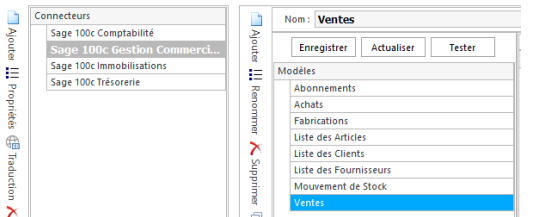

### *MISE A JOUR CONNECTEUR AVEC SPECIFIQUE*

*Lors de la mise à jour d'une nouvelle version d'un connecteur standard, les modifications apportées sont conservées.*

*Par exemple, l'ajout d'un champ par défaut comme critère de filtre dans les assistants outil Excel© sera conservé même après la mise à jour d'un connecteur standard.*

#### **4 MODIFIER LE DICTIONNAIRE**

Le concepteur de requêtes s'affiche. Tout en bas de la page à gauche, cliquez sur l'onglet "Dictionnaire"

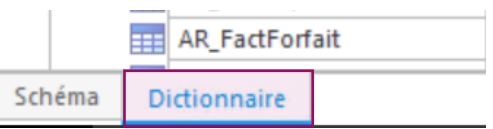

# **5 COCHER 'FILTRE OBLIGATOIRE'**

Cocher les cases à cocher de la colonne 'Filtre Obligatoire' des champs devant apparaître par défaut dans le filtre des assistants.

Quittez en confirmant la sauvegarde.

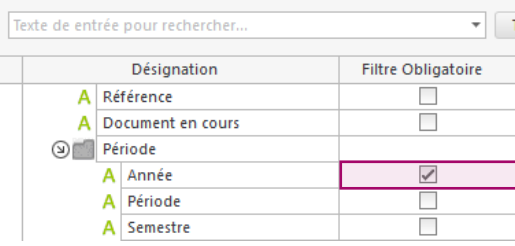

# **6 VERIFIER DEPUIS LES ASSISTANTS DANS EXCEL©**

Déconnectez-vous de Sage BI Reporting dans Excel puis reconnectez-vous pour prise en compte des modifications. Choisissez le modèle 'Ventes' depuis un assistant, les champs masqués n'apparaissent plus.

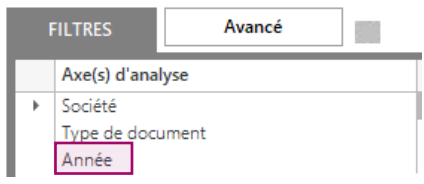